# **RUT901 Events Reporting**

 $\underline{\text{Main Page}} > \underline{\text{RUT Routers}} > \underline{\text{RUT901}} > \underline{\text{RUT901 Manual}} > \underline{\text{RUT901 WebUI}} > \underline{\text{RUT901 Services section}} > \underline{\text{RUT901}}$  **Events Reporting** 

The information in this page is updated in accordance with firmware version **RUT9M R 00.07.07.1**.

#### **Contents**

- 1 Summary
- 2 Events Reporting Rules
- 3 Events Reporting Configuration
  - ∘ 3.1 Send SMS
  - 3.2 Send email

### **Summary**

The **Events Reporting** feature provides the possibility to configure rules that inform via SMS or email when certain trigger events occur.

This page is an overview of the Events Reporting section for RUT901 devices.

### **Events Reporting Rules**

The **Events Reporting Rules** section is used to manage existing Events Reporting rules and to add new ones. Events Reporting Rules trigger on certain, user specified events and send an SMS message or email to a specified number informing of the occurred event.

All possible trigger events are listed in the table below.

| Event           | Event subtype                                                                                                    |
|-----------------|----------------------------------------------------------------------------------------------------|
| Config change   | <ul><li>Informs on changes to the device's configuration. Possible triggers are:</li><li>Any config change</li><li>Specific config change</li></ul> |
| Mobile data     | Informs on changes to the state of the device's mobile connection. Possible triggers are: • Connected • Disconnected • All                          |
| New DHCP client | <ul> <li>Informs on new DHCP lease give outs. Possible triggers are:</li> <li>Connected from LAN</li> <li>Connected from WiFi</li> </ul>            |

Informs on Ethernet port state (plugged in or unplugged) or speed (100 Mbps or 1000 Mbps) changes. Possible triggers are:

- Link speed
- Link state
- Unplugged
- Plugged in
- *LAN1*
- *LAN2*
- *LAN3*
- WAN

Informs after device reboot occurrences. Possible triggers are:

- From button
- From Input/Output
- From Ping Reboot
- From wget Reboot
- From Reboot Scheduler
- From WebUI
- From SMS
- All

Informs when device startup completed. Possible triggers are:

• Device startup completed

Informs on signal strength changes. Possible triggers are:

- - 121 dBm 113 dBm
- - 113 dBm 98 dBm
- - 98 dBm 93 dBm
- - 93 dBm 75 dBm
- - 75 dBm 60 dBm
- - 60 dBm 50 dBm
- *All*

Informs on received SMS messages. Possible triggers are:

SMS received

Informs on successful or unsuccessful SSH login attempts.

Possible triggers are:

- Successful authentication
- Unsuccessful authentication
- All

Informs on changes to the device's network topology. Possible

triggers are:

Topology changes

Informs on WAN failover occurrences. Possible triggers are:

- Switched to failover
- Switched to main
- *All*

Informs on successful or unsuccessful HTTP/HTTPS login attempts. Possible triggers are:

• Suggestial authorization

- $\bullet \ Successful \ authentication$
- Unsuccessful authentication
- Ali

Informs on new WiFi clients. Possible triggers are:

Connected

- Disconnected
- All

Reboot

Ports state

Startup

Signal strength

SMS

SSH

Topology changes

WAN failover

WebUI

New WiFi client

## **Events Reporting Configuration**

The Events Reporting Rules list is empty by default. Before you can begin configuration you must add at least one new rule. This can be done by clicking the 'Add' button:

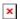

After adding a rule you should be redirected to its configuration page.

#### **Send SMS**

One of the two Events Reporting types is **via SMS messages**. When an Events Reporting rule is configured to send SMS, the devices will send out an SMS message from the currently active SIM card to the phone number specified in a rule's configuration.

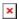

| Field                    | Value                                                                                                    | Description                                                                                                    |
|--------------------------|----------------------------------------------------------------------------------------------------|----------------------------------------------------------------------------------------------------|
| Enable                   | off   on; default: <b>off</b>                                                                                                    | Turns the rule on or off.                                                                                                    |
| Event type               | Config change   New DHCP client  <br>Startup   Mobile data   SMS  <br>Signal Strength   Reboot   SSH  <br>WebUI   New WiFi client   Ports<br>state   Topology changes   WAN<br>Failover; default: Config change | Event that will trigger the rule.                                                                                                    |
| Event subtype            | Varies                                                                                                    | More specific event type that will trigger the rule.                                                                                                    |
| Action                   | Send SMS   Send email; default:<br><b>Send Email</b>                                                                                                    | Selects the method of reporting on the specified event.                                                                                                  |
| Message text on<br>Event | string; default: <b>Router name -</b> %rn; Event type - %et; Event text - %ex; Time stamp - %ts;                                                                                                    | Text to be included in the body of the report message.                                                                                                   |
| Recipients               | Single   Group; default: <b>Single</b>                                                                                                    | Specifies whether the recipient should be a single number or a group of numbers.                                                                         |
| Recipient's phone number | phone number; default: <b>none</b>                                                                                                    | Phone number of the recipient. The phone number must be entered in the international format, without spaces or other symbols (for example: +37068163951) |

#### Send email

When an Events Reporting rule is configured to **send emails**, the device (this RUT901) will connect to an existing email account when a user specified trigger event occurs and send an email to another email address informing of the occurred event.

In order to send emails, the device requires access to an existing email account. You can configure email accounts in the **System**  $\rightarrow$  **Administration**  $\rightarrow$  **Recipients** page. Allowing access to less secure apps may be required for some email service providers.

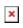

| Field                     | Value                                                                                                    | Description                                                                                                    |
|---------------------------|----------------------------------------------------------------------------------------------------|----------------------------------------------------------------------------------------------------|
| Enable                    | off   on; default: <b>on</b>                                                                                                    | Turns the rule on or off.                                                                                            |
| Event type                | Config change   Startup   New DHCP client   Mobile data   SMS   Signal Strength   Reboot   SSH   WebUI   Ports state   Topology changes  WAN Failover  New WiFi client; default: Config change | Event that will trigger the rule.                                                                                    |
| Event subtype             | Varies                                                                                                    | More specific event type that will trigger the rule.                                                                 |
| Action                    | Send SMS  Send email; default: <b>Send</b> email                                                                                                    | Selects the method of reporting on the specified event.                                                              |
| Subject                   | string; default: <b>none</b>                                                                                                    | Subject of the sent email.                                                                                           |
| Message text on<br>Event  | string; default: <b>Router name - %rn; Event type - %et; Event text - %ex; Time stamp - %ts;</b>                                                                                               | Text to be included in the body of the report email.                                                                 |
| Email account             | email account; default: <b>none</b>                                                                                                    | The account that will be used to send an email.                                                                      |
| Recipient's email address | email address; default: <b>none</b>                                                                                                    | Email address of the recipient.                                                                                      |
| Send test email           | - (interactive button)                                                                                                    | Sends an email based on the current configuration. This is used to test whether the configuration works as intended. |